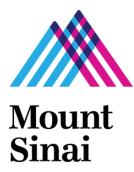

GRANTS AND CONTRACTS OFFICE

# GCO's Frequently Asked Questions New Biosketch and MyNCBI

Amanda Norton 6/1/2015

This document is intended to provide guidance and "how-to" advice on preparing the new NIH Biosketch and managing MyNCBI publications. The document may be revised when/if additional FAQs are necessary, based on common questions received by the Grants and Contracts Office (GCO) Grant Specialists. Check the revision (rev) date to ensure you are using the most recent version.

## **Table of Contents**

- 1. What are the requirements for the New NIH Biosketch and where can I find instructions?
- 2. <u>How do I locate My Bibliography and log-in to the MyNCBI website? Do I need a separate log-in</u> <u>for MyNCBI?</u>
- 3. <u>I am logged in to MyNCBI, but My Bibliography is empty what do I do?</u>
- 4. <u>I registered for a MyNCBI account in the past and did not link it to my eRA Commons profile.</u> <u>How do I link an existing MyNCBI account with my eRA Commons profile?</u>
- 5. <u>How do I allow another user access to My Bibliography to help me manage my publications and generate updated biosketches?</u>
- 6. <u>I am a delegate, how do I access my delegator's My Bibliography or SciENcv?</u>
- 7. <u>How do I create the My Bibliography URL link for the New NIH Biographical sketch?</u>
- 8. How do I change the settings on My Bibliography to make it Public?
- 9. <u>How do I sort the publications listed in the shared link to My Bibliography?</u>
- 10. Is including a link to My Bibliography required for the new NIH Biosketch?
- 11. Are other links allowed in the new Biosketch?
- 12. <u>If there are non-compliant publications in My Bibliography, will reviewers be able to see this</u> when they click on the URL to view My Bibliography?
- 13. <u>I am a Principal Investigator (PI) on NIH program projects and training grants. How can I adjust</u> <u>My Bibliography so that only my own publications are included in the URL link in the New NIH</u> <u>Biographical Sketch?</u>
- 14. <u>One of my articles was just accepted for publication, and I cannot locate the abstract in PubMed.</u> <u>How can I include the citation in My Bibliography?</u>
- 15. <u>My question wasn't answered how can I get more information?</u>

## 1. What are the requirements for the New NIH Biosketch and where can I find instructions?

The <u>new NIH Biosketch</u> is limited to 5 pages. Follow the format and instructions below. You may build the biosketch in <u>SciENcv</u> or download a <u>template</u> from the NIH website.

#### A. Personal Statement

Briefly describe why you are well-suited for your role in the project described in this application. The relevant factors may include aspects of your training; your previous experimental work on this specific topic or related topics; your technical expertise; your collaborators or scientific environment; and your past performance in this or related fields (you may mention specific contributions to science that are not included in Section C). Also, you may identify **up to four** peer reviewed publications that specifically highlight your experience and qualifications for this project. If you wish to explain impediments to your past productivity, you may include a description of factors such as family care responsibilities, illness, disability, and active duty military service.

#### B. Positions and Honors

List in chronological order previous positions, concluding with the present position. List any honors. Include present membership on any Federal Government public advisory committee.

### C. Contribution to Science

Briefly describe <u>up to five</u> of your most significant contributions to science. For each contribution, indicate the historical background that frames the scientific problem; the central finding(s); the influence of the finding(s) on the progress of science or the application of those finding(s) to health or technology; and your specific role in the described work. For each of these contributions, reference <u>up</u> <u>to four</u> peer-reviewed publications or other non-publication research products (can include audio or video products; patents; data and research materials; databases; educational aids or curricula; instruments or equipment; models; protocols; and software or netware) that are relevant to the described contribution. The description of each contribution should be no longer than one half page including figures and citations. You also have the option to provide a URL to a full list of your published work as found in a publicly available digital database such as SciENcv or My Bibliography, which are maintained by the US National Library of Medicine.

### D. Research Support

List both selected ongoing and completed research projects for the past three years (Federal or non-Federally-supported). Begin with the projects that are most relevant to the research proposed in the application. Briefly indicate the overall goals of the projects and responsibilities of the key person identified on the Biographical Sketch. Do not include number of person months or direct costs. 

## 2. How do I locate My Bibliography and log-in to the MyNCBI website? Do I need a separate log-in for MyNCBI?

The My Bibliography can be accessed through the <u>MyNCBI</u> system. You do not need to create a separate registration in MyNCBI. You will use your eRA Commons username and password to access the system. If you do not have an eRA Commons username and password, contact the Grants and Contracts Office (GCO) at <u>grants@mssm.edu</u> to have one created.

To sign in with your eRA Commons username and password, select the NIH Login option, and enter your credentials on the following screen. You must use the same log-in method for MyNCBI each time you log-in.

| S NCBI | Resources 🕑 How To 🕑              |
|--------|-----------------------------------|
|        |                                   |
|        |                                   |
| Sid    | gn in to NCBI                     |
| 0.3    |                                   |
| Sic    | gn in with                        |
|        | Google NH Login R Commons         |
|        |                                   |
| Se     | ee more 3rd party sign in options |
|        |                                   |
|        | OR                                |
| Si     | ign in directly to NCBI           |
| Ν      | ICBI Username                     |
| P      | assword                           |
|        | Keep me signed in                 |
|        | Sign In                           |
|        | Forgot NCBI username or password? |
|        | Register for an NCBI account      |
|        |                                   |
|        |                                   |
|        |                                   |
|        |                                   |

### 3. I am logged in to MyNCBI, but My Bibliography is empty – what do I do?

#### If you have successfully logged in to MyNCBI and completed your My Bibliography before:

Remember, there are multiple ways to log-in to <u>MyNCBI</u>. Each log-in route is separate from the other, and you MUST log-in to the system the exact same way each time. If you are not seeing information you entered previously, you are likely not logged in under the correct route. Try to sign-out, and sign back in using a different route. If you continue to have issues, you may have multiple accounts.

If you suspect, or want to check to see if you have multiple MyNCBI accounts, write to the NCBI help desk at <u>info@ncbi.nlm.nih.gov</u> and include the following in your message: NCBI username, eRA Commons username (if any), and any email addresses that may be associated with your account(s). If multiple MyNCBI accounts do exist, the help desk can assist in merging them into a single account. All existing linked accounts will transfer to the single account. The single account will contain all contents of the accounts including saved searches, collections, bibliography entries, etc.

#### If this is the first time you are accessing MyNCBI:

Do not create a new log-in profile by selecting "Register" on the <u>homepage</u>. If you have an eRA Commons username (with any role), you will sign-in using your eRA Commons credentials, as shown below. If you do not have an eRA Commons account and/or forgot your username/password, contact the Grants and Contracts Office at <u>grants@mssm.edu</u> for assistance.

#### If you are a delegate for another user:

Make sure the user has made you a delegate in **<u>both</u>** the eRA Commons system and the MyNCBI system.

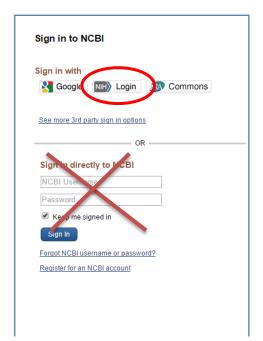

## 4. I registered for a MyNCBI account in the past and did not link it to my eRA Commons profile. How do I link an existing MyNCBI account with my eRA Commons profile?

To link your <u>MyNCBI</u> account to an <u>eRA Commons</u> or other account, sign in to your <u>MyNCBI</u> account (A) and click on your username that displays at the top right of the browser page (B). This will take you to your account settings page.

| そ NCBI Resources 🛛 How To 🖓                                       | _                                                                                                    |                      |                                          |                                               |                              |                                    |
|-------------------------------------------------------------------|----------------------------------------------------------------------------------------------------|----------------------|------------------------------------------|-----------------------------------------------|------------------------------|------------------------------------|
| Sign in to NCBI                                                   |                                                                                                    |                      |                                          |                                               |                              |                                    |
| Sign in with                                                      | S NCBI Resources 🕑 How To 🕑                                                                                                    |                      |                                          | B ama                                         | nda.norton@mss               | sm.edu My ICBI S                   |
| See more 3rd party sign in options                                | My NCBI »                                                                                                    |                      | Customic                                 | e this page   NCB                             | l Sile Preferences           | <u>Video Overview</u>   <u>Hel</u> |
| OR                                                                | Search NCBI databases                                                                                                    | • X                  | Saved Searches                           |                                               |                              |                                    |
| Sign in directly to NCBI<br>NCBI Username<br>Password             | Search : PubMed 🔹                                                                                                    | Search               | You don<br>Go and <u>create some sav</u> | 't have any saved<br><u>ed searches</u> in Pr | -                            | dalabases.                         |
| Keep me signed in<br>Sign in                                      | Hint-clicking the "Search" button without any terms listed in the search to that database's homepage.                                                         |                      |                                          |                                               | Manage §                     | Saved Searches »                   |
| Forgot NCBI username or password?<br>Register for an NCBI account |                                                                                                    |                      | Collections                              |                                               |                              |                                    |
|                                                                   | My Bibliography                                                                                                    | × X                  | Collection Name<br>Favorites             | tems<br>edit 0                                | Settings/Sharing             | Type<br>Standard                   |
|                                                                   | Your bibliography contains <u>51 items</u> .<br>Share your bibliography with this URL:<br>http://www.ncbi.nim.mit.gov/sites/mmncbi/amanda.norfon.1/bibliograp | hi/46312347/nublic/2 | My Bibliography<br>Other Citations       | edit 51<br>edit 0                             | <u>Public</u> <u>Private</u> | Standard<br>Standard               |

The "Linked Account" section (C) will display a list of accounts currently linked to your NCBI account. To add a new linked account, click on the "Change" button (D) in the Linked Account section. Choose the account type you wish to link from the "Login Account Options" table and enter your credentials on the sign in page for that resource. Verify that linking is complete by accessing your account setting page (B)

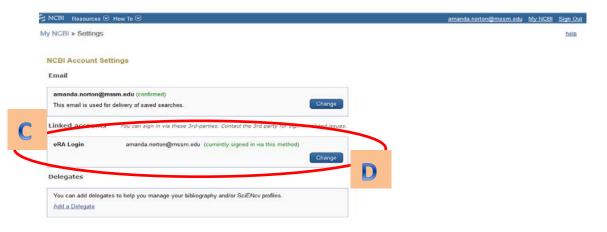

### 5. How do I allow another user access to My Bibliography to help me manage my publications and generate updated biosketches?

Login to your <u>MyNCBI</u> account. Click on your username in the top-right corner of the screen to access the Account Settings Page. Under "Delegates" click "Add a delegate". Enter your delegate's email address and click OK.

For additional information and FAQ's on adding/creating delegates, go to: <u>https://publicaccess.nih.gov/my-ncbi-delegates-faq.htm</u>

| : NCBI Resources ⊙ How To ⊙                                                                              | <u>amanda.norton@mssm.edu</u> | My NCBI S |
|----------------------------------------------------------------------------------------------------|-------------------------------|-----------|
| ly NCBI » Settings                                                                                       |                               |           |
|                                                                                                    |                               |           |
| NCBI Account Settings                                                                                    |                               |           |
| Email                                                                                                    |                               |           |
| amanda.norton@mssm.edu (confirmed)                                                                       |                               |           |
| This email is used for delivery of saved searches.                                                       |                               |           |
| Linked accounts You can sign in via these 3rd-parties. Contact the 3rd party for sign-in related issues. |                               |           |
| eRA Login amanda.norton@mssm.edu (currently signed in via this method)                                   |                               |           |
| Change                                                                                                   |                               |           |
| Delegates                                                                                                |                               |           |
| You can add delegates to help you manage your bibliography and/or SciENcv profiles.                      |                               |           |
| Add a Delegate                                                                                           |                               |           |
|                                                                                                    |                               |           |

## 6. I am a delegate, how do I access my delegator's My Bibliography or SciENcv?

- a. Login to your <u>MYNCBI</u> account.
- b. If you have been granted access to your delegator's My Bibliography and Other Citations collections, you will see those collections listed in your collections list:

| Collection Name               |             | Items | Settings/Sharing | Туре     |
|-------------------------------|-------------|-------|------------------|----------|
| Favorites                     | edit        | 0     | Private          | Standard |
| My Bibliography               | <u>edit</u> | 0     | Private          | Standard |
| Other Citations               | edit        | 0     | Private          | Standard |
| jonpexample's Bibliography    | edit        | 0     | Private          | Standard |
| jonpexample's Other Citations | edit        | 0     | Private          | Standard |

c. If you have been granted access to your delegator's SciENcv, you will be able to access it from your SciENcv portlet:

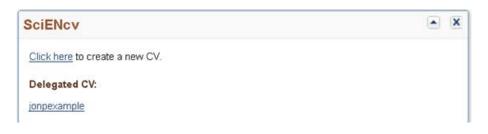

## 7. How do I create the My Bibliography URL link for the New NIH Biographical sketch?

The URL Link can be easily accessed in My Bibliography on the <u>MyNCBI</u> site. The My Bibliography is set as Private by default. In order to share the My Bibliography list, the settings <u>must</u> be changed to <u>Public</u>. The link will not work if the Bibliography is Private.

**IMPORTANT:** When including the link to My Bilbiography in your biosketch, spell the URL out in full, beginning with 'http://' (e.g., <u>http://grants.nih.gov/grants/oer.htm</u>). **Do not** include the link as hyperlinked text (e.g., <u>NIH Grants Web page</u>). <u>Hyperlinks will result in application submission errors, and your application will not be accepted by eRA Commons.</u>

To locate the My Bibliography URL link, log-in to MyNCBI. On the MyNCBI Dashboard, you can find the link under the "My Bibliography" portlet. You can determine if your Bibliography is Public or Private by looking at the Settings column under the "Collections" portlet. To add the My Bibliography link to the Biosketch, copy the link from the dashboard and paste it into your Biosketch.

| earch NCBI databases<br>Search : PubMed<br>Search : PubMed<br>Hint clicking the "Search" button without any terms listed in the search box will transport you<br>to that database's homepage.<br>Search<br>Search<br>Manage Saved Searches :<br>Manage Saved Searches :<br>Manage Saved Search |                   |                  |              |                 |                    |                       |             |
|----------------------------------------------------------------------------------------------------|-------------------|------------------|--------------|-----------------|--------------------|-----------------------|-------------|
| y NCBI                                                                                                    |                   | Customiz         | ze this page | <u>  NCBI (</u> | Site Preferences   | <u>Video Overview</u> | <u>Help</u> |
| Search NCBI databases                                                                                                    |                   | Saved Searches   |              |                 |                    |                       | ×           |
|                                                                                                    |                   |                  |              |                 | Med or our other o |                       |             |
|                                                                                                    |                   | Collections      |              |                 |                    |                       | X           |
| My Bibliography                                                                                                    |                   | Collection Name  |              | Items           | Settings/Sharing   | Туре                  |             |
|                                                                                                    |                   | Favorites        | <u>edit</u>  | 0               | C Private          | Standard              |             |
| Your bibliography containe <u>51 items</u> .                                                                                                    |                   | My Bibliography  | <u>edit</u>  | 51              | C Public           | Standard              |             |
| Share your bibliography with this URL:                                                                                                    | 46312347/public/2 | Other Citations  | <u>edit</u>  | 0               | C Private          | Standard              | -           |
| sort=date&direction=descending                                                                                                    | 40312341/publici: | ES023515         | <u>edit</u>  | 53              | Private            | PubMed                |             |
| Most recent chations:                                                                                                    |                   | All Publications | edit         | 53              | Private            | PubMed                |             |

### 8. How do I change the settings for My Bibliography to make it Public?

Sign into MyNCBI. Click on the Settings/Sharing link beside "My Bibliography" in the Collections portlet.

| SNCBI Resources 🖂 How To 🖂                                                                                                    |          |              |                                               |                                     | amar            | nda.norton@mss   | <u>m.edu My</u>            | NCBI            | <u>Sign Ou</u> |
|----------------------------------------------------------------------------------------------------|----------|--------------|-----------------------------------------------|-------------------------------------|-----------------|------------------|----------------------------|-----------------|----------------|
| My NCBI                                                                                                    |          |              | Cus                                           | stomize this pag                    | e   <u>NCBI</u> | Site Preferences | Video Overv                | <u>riew   H</u> | elp            |
| Search NCBI databases                                                                                                    | • •      | S            | aved Searches                                 |                                     |                 |                  |                            |                 | ×              |
| Search : PubMed    Search  Hint: clicking the "Search" button without any terms listed in the search box will transport to that database's homepage. |          | (            | Yo<br>Go and <u>create som</u><br>Collections | ou don't have an<br>ne saved search | -               | Med or our other | databases.<br>Saved Searcl |                 | ×              |
| My Bibliography                                                                                                    | A X      |              | Collection Name                               | •                                   | Items           | Settings/Sharing | Туре                       | е               |                |
| iny bibiography                                                                                                    |          |              | Favorites                                     | <u>edit</u>                         | 0               | Private          | Standard                   |                 |                |
| Your bibliography contains 51 items.                                                                                                    |          | $\mathbf{b}$ | My Bibliography                               | <u>edit</u>                         | 51              | C Public         | Standard                   |                 |                |
| Share your bibliography with this URL:<br>http://www.ncbi.nlm.nih.gov/sites/myncbi/amanda.norton.1/bibliography/46312347/                            | oublic/2 |              | Other Citations                               | <u>edit</u>                         | 0               | Private          | Standard                   |                 |                |
| sort=date&direction=descending                                                                                                    |          |              | ES023515                                      | <u>edit</u>                         | 53              | Private          | PubMed                     |                 |                |
| Most recent citations:                                                                                                    |          |              | All Publications                              | <u>edit</u>                         | 53              | Private          | PubMed                     |                 |                |

Once in the Settings section, you can change the Bibliography sharing by selecting the radio button for "Public", and clicking Save at the bottom of the page.

| S NCBI | Resources 🗵 How To 🗵                                                                                                    | <u>amanda.norton@mssm.edu My NCBI Sign C</u>               |
|--------|----------------------------------------------------------------------------------------------------|------------------------------------------------------------|
| y NCBI | » My Bibliography                                                                                                    | Go to SciENcy   See all collections   My Bibliography help |
| Bibl   | iography: My Bibliography (Public)                                                                                                    |                                                            |
|        | Bibliography Name:                                                                                                    |                                                            |
|        | My Bibliography                                                                                                    |                                                            |
|        | Bibliography Sharing:                                                                                                    |                                                            |
|        | Private  Public                                                                                                    |                                                            |
|        | Only you can view your Private collections. Others can see your ublic collections if you send them the URL below.                                                                                                    |                                                            |
|        | Direct URL:                                                                                                    |                                                            |
|        | http://www.ncbi.nlm.nih.gov/sites/myncbi/amanda.norton.1/bibliography/46312347/public/?sort=date&direction=descendirection=descendirection=des | ng                                                         |
|        | Share this URL with colleagues or use it to create a link to this collection. Click the Save button first!                                                                                                    |                                                            |
|        | Choose sorting :      Date (new to old) Author (A to Z) Title (A to Z)                                                                                                    |                                                            |
|        | HTML for Web Pages and Blogs:                                                                                                    |                                                            |
|        | <pre><a href="http://www.ncbi.nlm.nih.gov/sites/myncbi/ amanda.norton.1/bibliography/46312347/public/? sort=date&amp;direction=descending">View my colloctionWk_Bibliography/fnom_NCBI_(/2)</a></pre>                                                                                                    |                                                            |
|        | Copy and paste this HTML into blogs or web pages to create a link to the collection.                                                                                                    |                                                            |
|        |                                                                                                    |                                                            |
|        | Delegates                                                                                                    |                                                            |

## 9. How do I sort the publications listed in the shared link to My Bibliography?

Sign into MyNCBI. Click on the Settings/Sharing link beside "My Bibliography" in the Collections portlet.

| Search: PubMed  Search  Search  Hint: clicking the "Search" button without any terms listed in the search box will transport you to that database's homepage.  Collections  Manage Saved Searches >  Collections  Manage Saved Searches >  Collections                                                        |     |                                                 |      |         |                                             |                    |                     |   |
|----------------------------------------------------------------------------------------------------|-----|-------------------------------------------------|------|---------|---------------------------------------------|--------------------|---------------------|---|
| Saved Searches   Search   PubMed   Int. clicking the "Search" button without any terms listed in the search box will transport you that database's homepage.     Y Bibliography   You bubbliography contains 51 items.    Collection Name   Items Settings/Sharing   Type   Evantices   Manade Saved Searches |     |                                                 |      |         |                                             |                    |                     |   |
| Search NCBI databases                                                                                                    | ×X  | Saved Searches                                  |      |         |                                             |                    |                     | × |
| Hint: clicking the "Search" button without any terms listed in the search box wi                                                                                                    |     |                                                 |      | -       | Med or our other                            |                    |                     |   |
|                                                                                                    |     |                                                 |      |         |                                             |                    |                     |   |
| te nationalise e nonopogs.                                                                                                    |     | Collections                                     |      |         |                                             |                    |                     | × |
|                                                                                                    |     |                                                 |      | Items   | Settings/Sharing                            |                    |                     | × |
|                                                                                                    |     | Collection Name                                 | edit |         |                                             |                    | Гуре                | × |
| My Bibliography                                                                                                    | • × | Collection Name<br>Favorites                    |      | 0       | Private                                     | Standar            | Гуре<br>rd          | × |
| My Bibliography<br>Your bibliography contains <u>51 items</u> .<br>Share your bibliography with this URL:                                                                                                    |     | Collection Name<br>Favorites                    |      | 0<br>51 | Private                                     | Standar            | Type<br>rd<br>rd    | × |
| My Bibliography Your bibliography contains <u>51 items</u> .                                                                                                    |     | Collection Name<br>Favorites<br>My Bibliography | edit | 0<br>51 | <ul> <li>Private</li> <li>Public</li> </ul> | Standar<br>Standar | Type<br>d<br>d<br>d | × |

Under the "Direct URL" section, you can select the order you would like the publications displayed by selecting one of the radio buttons. The default is "Date (new to old)".

If you would like the publications displayed in the opposite direction (descending order), select the sorting you would like (Date, Author, Title) and click the "Reverse" button. Select Save at the bottom of the page.

| S NCBI | Resources 🕑 How To 🕑                                                                                                    | amanda.norton@mssm.edu                       | My NCBI      | <u>Sign Out</u> |
|--------|----------------------------------------------------------------------------------------------------|----------------------------------------------|--------------|-----------------|
| My NCB | » My Bibliography                                                                                                    | Go to SciENcy   See all collections   My Bit | oliography h | elp             |
| Bib    | iography: My Bibliography (Public)                                                                                                    |                                              |              |                 |
|        | Bibliography Name:                                                                                                    |                                              |              |                 |
|        | My Bibliography                                                                                                    |                                              |              |                 |
|        | Bibliography Sharing:                                                                                                    |                                              |              |                 |
|        | Private  Public                                                                                                    |                                              |              |                 |
|        | Only you can view your Private collections. Others can see your Public collections if you send them the URL below.                                                                                                    |                                              |              |                 |
|        | Direct URL:                                                                                                    |                                              |              |                 |
|        | http://www.seld.dim.nm.gov/sites/myncovarnanca.net/or=1/bibliography/46312347/public/?sort=date&direction=descended                                                                                                    | ng                                           |              |                 |
| (      | Share this URL with colleagues or use it to create a link to this collection. Click the Save button first                                                                                                    |                                              |              |                 |
|        | Choose sorting :      Date (new to old) Author (A to Z)     Title (A to Z)     Reverse                                                                                                    |                                              |              |                 |
|        | HTML for Web Pages and Blogs:                                                                                                    |                                              |              |                 |
|        | <pre><a href="http://www.ncbi.nlm.nih.gov/sites/myncbi/ amanda.norton.1/bibliography/46312347/public/? sort=date&amp;direction=descending">View my calloctionWr Bibliography"_form_NCRL/calloctionWr Bibliography"_form_NCRL/calloctionWr Bibliography # # # # # # # # # # # # # # # # # # #</a></pre> |                                              |              |                 |
|        | Copy and paste this HTML into blogs or web pages to create a link to the collection.                                                                                                    |                                              |              |                 |
|        | Delegates                                                                                                    |                                              |              |                 |
|        | Your account delegates for My Bibliography and SciENcv are managed in the Account Settings page.                                                                                                    |                                              |              |                 |
|        |                                                                                                    |                                              |              |                 |

## **10.** Is including a link to My Bibliography <u>required</u> for the new NIH Biosketch?

No. The link to a full list of published work is allowed, but not required.

If users want to create this list and link quickly, we advise them to do so through My Bibliography. Users can add papers to My Bibliography through PubMed very quickly by using the send function. Visit the <u>Public Access Policy</u> website and its associated links for more information.

### 11. Are other links allowed in the new Biosketch?

The new biosketch format in place for applications to due dates May 25, 2015 and beyond (NOT-OD-15-032) allows applicants to include a link to a full list of their published work (both peer-reviewed, non-peer reviewed and accepted for publication) as found in a publicly available digital database such as My Bibliography. No other links are allowed within the biosketch.

Web links should not be included in other areas of the application such as the specific aims and research strategy attachments.

### 12. If there are non-compliant publications in My Bibliography, will reviewers be able to see this when they click on the URL to view My Bibliography?

No. Reviewers will not be able to tell if the publication is compliant with, non-compliant with or not subject to the NIH Public Access Policy when viewing your My Bibliography URL Link. The view to the Public My Bibliography will appear as shown below.

#### My Bibliography Shared Link view:

| S NCBI Resources                                                               | How To 🖂                                                                                                    | amanda.norton@mssm.edu My NCBI Sign Out             |
|--------------------------------------------------------------------------------|----------------------------------------------------------------------------------------------------|-----------------------------------------------------|
| My NCBI<br>Collections                                                         | PubMed                                                                                                    | Search                                              |
| <u>Display Settings:</u>                                                       | mmary, 10 per page, Sorted by Date (new to old)                                                                                                    | <u>Send to:</u> ⊘                                   |
| Results: 1 to 10 of §                                                          | и                                                                                                    | << First < Prev Page 1 of 6 Next > Last >>          |
| 1. Trampush JW, Ler                                                            | nce for an association between general cognitive ability and a genetic locus for educational attainment.<br>ncz T, Knowles E, Davies G, Guha S, et al.<br>redical genetics. Part B, Neuropsychiatric genetics : the official publication of the International Society of Psychiatric Genetics. 2015;<br>MID: 25951819       | :                                                   |
| <ol> <li>Andreotti G, Birma<br/>Cancer epidemiology<br/>NIHMS651591</li> </ol> | of cigarette smoking and risk of multiple myeloma from the international multiple myeloma consortium,<br>nn BM, Cozen W, De Roos AJ, Chiu BC, et al.<br>, biomarkers & prevention : a publication of the American Association for Cancer Research, cosponsored by the American Society o<br>MID: 25538226 PMCID: PMC4355157 | of Preventive Oncology. 2015; 24(3):631-4. NIHMSID: |
| <ol> <li>Kale A, Deardorff ,<br/>Maternal and child he</li> </ol>              | sus formula-feeding and girls' pubertal development.<br>J. Lahiff M, Laurent C, Greenspan LC, et al.<br>alth journal. 2015; 19(3):519-27. NIHMSID: NIHMS603993<br>MID: 24916206 PMCID: PMC4263683                                                                                                    |                                                     |
| 4. Reckrey JM, Soria                                                           | <u>h to home-based primary care: restructuring care to meet individual, program, and system needs,</u><br>no TA, Hernandez CR, DeCherrie LV, Chavez S, et al.<br>an Geriatrics Society. 2015; 63(2):358-64.<br>MID: 25645568                                                                                                |                                                     |
| <ol> <li>Brough HA, Liu AH<br/>The Journal of allergy</li> </ol>               | ncreases the effect of exposure to peanut antigen in dust on peanut sensitization and likely peanut allergy.<br>I, Sicherer S, Makinson K, Douiri A, et al.<br>and clinical immunology. 2015; 135(1):164-70.<br>MID: 25457149 PMCID: PMC4282723                                                                             |                                                     |
| 6. Ayllon J, García-Sa                                                         | obiology and immunology. 2015; 386:73-107.                                                                                                    |                                                     |
| -                                                                              | exposure to endocrine disrupting chemicals on reproduction and mammary gland development in female Sprage<br>alakrishnan K, Tibaldi E, Hysi A, Iezzi M, et al.                                                                                                    | ue-Dawley rats.                                     |

Please note: it is still a <u>requirement</u> to be in compliance with the <u>Public Access Policy</u>. Please contact Amanda Norton, Senior Grants Specialist, in the Grants and Contracts Office (GCO) at <u>amanda.norton@mssm.edu</u> if you need hands-on assistance with complying with the Policy.

### 13. I am a Principal Investigator (PI) on NIH program projects and training grants. How can I adjust My Bibliography so that only my authored publications are included in the URL link in the New NIH Biographical Sketch?

The publications listed in the shared URL link to My Bibliography should include only those publications authored by the individual. If your My Bibliography includes publications in which you are not an author, you will need to **move** these publications from My Bibliography to Other Citations.

There are two ways to move your publications. The **First Way** may be easier for PIs that do not have many publications and/or manage their publications proactively. The **Second Way** is best for PIs that have a large number of publications and need to update the Bibliography quickly.

<u>First Way:</u> In My Bibliography, you can go through your list of publications and select the citations in which you are not an author. Once all items are selected, you can click "Move" at the top of the screen to move all selected items to Other Citations. In the example below, I chose to move articles 1 and 3, but left articles 2 and 4 in My Bibliography.

| 8 Commons Login 🌓 NIH Grants Policy 🔺 Sinai Central 📋 MSSM D                                                                                                    | The page at www.ncbi.nlm.nih.gov says:                                                                                                    | Wiza W F        | AC - UW 🔺 Finance                                              | 🚺 URL Search 📲                                     | Policies and |
|----------------------------------------------------------------------------------------------------|----------------------------------------------------------------------------------------------------|-----------------|----------------------------------------------------------------|----------------------------------------------------|--------------|
| S NCBI Resources 🛛 How To 🖸                                                                                                    | The page at www.ficbi.film.film.gov says.                                                                                                    |                 | amanda.norton@r                                                | <u>mssm.edu</u> <u>My NCBI</u>                     | Sign Out     |
| My NCBI » My Bibliography                                                                                                    | Move 2 citation(s) from 'My Bibliography' to 'Other<br>Citations' ?                                                                                                    | <u>Go to S</u>  | ciENcv   See all collect                                       | ions   <u>My Bibliography I</u>                    | <u>telp</u>  |
| This bibliography is public (make it private)                                                                                                    | OK                                                                                                    | .INE format)    |                                                                |                                                    |              |
| Display Settings: 🕑 List view, Sort by date, group by citation typ                                                                                                    | e                                                                                                    |                 |                                                                |                                                    |              |
| Select: All, None 2 items selected Move Delete                                                                                                    | Copy View Suggest Download as text                                                                                                    | Add citat       | ion                                                            |                                                    |              |
| Journal Articles                                                                                                    |                                                                                                    |                 |                                                                |                                                    | _            |
| A, Reinvang I, Mukherjee S, DeRosse P, Lundervold A                                                                                                    | Pe'er I, Liewald DC, Starr JM, Djurovic S, Melle I, Sundet K, Christ<br>, Steen VM, John M, Espeseth T, Räikkönen K, Widen E, Palotie A<br>Stakoumaki S, Burdick KE, Payton A, Ollier W, Horan M, Scult M, D                                                                                                    | ι,              | Related PubM<br>mmune consequences<br>inhibitors that s [Cance | cu citations                                       | 15]          |
| D, Straub RE, Donohoe G, Morris D, Corvin A, Gill M, H                                                                                                    | lariri A, Weinberger DR, Pendleton N, Iwata N, Darvasi A, Bitsios F<br>an OA, Deary J, Glahn DC, Malhotra AK, Independent evidence fo                                                                                                    | P,              | Assessment of weighte<br>regression for modelin                | ed quantile sum<br>g ch [Cancer Inform, 20]        | 15]          |
|                                                                                                    | netic locus for educational attainment. Am J Med Genet B Neurop                                                                                                    | sychiatr        |                                                                | Protein Coupled Estroge<br>earn [Physiol Behav. 20 |              |
| Related citations                                                                                                    |                                                                                                    |                 | Applications and limita<br>genomics to clinical pr             | tions in translating<br>actice. [Transl Res. 20]   | 15]          |
| Wolff MS, Barlow J, Mirabedi A, Lasater M, Kushi LH.                                                                                                    | Hiatt RA, Windham G, Galvez MP, Biro FM, Pinney SM, Teitelbau<br>reastfeeding versus formula-feeding and girls' pubertal developm                                                                                                    | ent.            | Regulatory B cells in a                                        | nti-tumor immunity.<br>[Int Immunol. 20            | 15]          |
| Matern Child Health J. 2015 Mar;19(3):519-27. doi: 10<br>PMCID: PMC4263683.                                                                                               | 1007/s10995-014-1533-9. PubMed PMID: 24916206; PubMed Ce                                                                                                    |                 | Updated weekly                                                 | See all (21                                        |              |
| Cited in PMC Related citations                                                                                                    |                                                                                                    |                 |                                                                |                                                    |              |
| Dosman JA, McLaughlin JR, Boffetta P, Staines A, Wei<br>Campagna M, Nieters A, Becker N, Maynadié M, Foret<br>Purdue MP. <u>A pooled analysis of cigarette smoking an</u> | BC, Costas L, de Sanjosé S, Moysich K, Camp NJ, Spinelli JJ, Pal<br>senburger D, Benhaim-Luzon V, Brennan P, Costantini AS, Miligi<br>ová L, Zheng T, Tricot G, Milliken K, Krzystan J, Steplowski E, Baris<br>d risk of multiple myeloma from the international multiple myeloma<br>Mar;24(3):631-4. doi: 10.1158/1055-9965.EPI-14-1145. Epub 201<br>: PMC435517. | L,<br>s D,<br>1 |                                                                |                                                    |              |
| Related citations                                                                                                    |                                                                                                    |                 |                                                                |                                                    |              |
|                                                                                                    | /, Chavez S, Zhang M, Ornstein K. <u>The team approach to home-ba</u><br><u>tram, and system needs</u> . J Am Geriatr Soc. 2015 Feb;63(2):358-64<br>25645568.                                                                                                    |                 |                                                                |                                                    |              |
| Related citations                                                                                                    |                                                                                                    |                 |                                                                |                                                    |              |

Rev 06/01/2015 Amanda Norton <u>Second Way:</u> The guidance below shows how to accomplish the goal of moving publications in a bulk, time efficient manner if this is your first time rearranging publications and you need to meet an impending application deadline.

Step 1 – Log-in to MyNCBI

Step 2 – under "Collections" portlet, select the link to "My Biobliography".

| ICBI Resources 🗵 How I o 🗹                                                                                                    |   |                                  |                | amai            | nda.norton@mss    | <u>m.edu My NC</u>           | <u>BI Si</u>  |
|----------------------------------------------------------------------------------------------------|---|----------------------------------|----------------|-----------------|-------------------|------------------------------|---------------|
| NCBI »                                                                                                    |   | Custo                            | omize this pag | e   <u>NCBI</u> | Site Preferences  | Video Overview               | l <u>Help</u> |
| Search NCBI databases                                                                                                    |   | Saved Searches                   |                |                 |                   | (                            | <b>X</b>      |
| Search : PubMed                                                                                                    |   | You<br>Go and <u>create some</u> | don't have ar  | ·               | bMed or our other | databases.<br>Saved Searches | <u>»</u>      |
| iu inal udiauase s nomepage.                                                                                                    | ļ | Collections                      |                |                 |                   | (                            | • X           |
| My Bibliography                                                                                                    | 1 | Collection Name                  |                | Items           | Settings/Sharing  | Туре                         |               |
|                                                                                                    |   | Favorites                        | edit           | 0               | Private           | Standard                     |               |
| Your bibliography contains <u>51 items</u> .                                                                                                    |   | My Bibliography                  | <u>edit</u>    | 51              | Public            | Standard                     |               |
| Share your bibliography with this URL:<br>http://www.ncbi.nlm.nih.gov/sites/myncbi/amanda.norton.1/bibliography/46312347/public/?                                               |   | Other Citations                  | <u>edit</u>    | 0               | Private           | Standard                     |               |
| sort=date&direction=descending                                                                                                    |   | ES023515                         | <u>edit</u>    | 53              | Private           | PubMed                       |               |
| Most recent citations:                                                                                                    |   | All Publications                 | <u>edit</u>    | 53              | Private           | PubMed                       |               |
| Trampush JW, Lencz T, Knowles E, Davies G, Guha S, Pe'er I, Liewald DC, Starr JM,<br>Djurovic S, Melle I, et al. <u>Independent evidence for an association between general</u> |   |                                  |                |                 | Man               | age Collections              | <u>»</u>      |

Step 3 – click on "Select All" at the top left corner so that all items in My Bibliography are checked. Then select "Copy".

| SNCBI Resources 🗹 How To 🕑                                                                                                    | amanda.norton@mssm.edu <u>My NCBI</u> <u>Sign Out</u>                                                                    |  |
|----------------------------------------------------------------------------------------------------|----------------------------------------------------------------------------------------------------|--|
| My NCBI » My Bibliography                                                                                                    | to SciENcy   See all collections   My Bibliography help                                                                  |  |
| This bibliography is public (make it private)   Edit settings for My Bibliography   Save My Bibliography to a text file (MEDLINE form                                                                                                    | at)                                                                                                    |  |
| Display Settings:  U List view, Sort by author, group by citation type                                                                                                    |                                                                                                    |  |
| Select Al None 51 items selected Move Dele Copy Tiew Suggest Download as text Ad                                                                                                    | d citation                                                                                                    |  |
| Journal Articles Copy selected citations to a collection                                                                                                    |                                                                                                    |  |
| <ol> <li>Abul-Husn NS, Owusu Obeng A, Sanderson SC, Gottesman O, Scott SA. <u>Implementation and utilization of genetic testing in personalized medicine</u>. Pharmgenomics Pers Med. 2014 Aug 13;7:227-40. doi: 10.2147/PGPM.S48887. eCollection 2014. Review. PubMed PMID: 25206309. PubMed Central PMCID: PMC4157398.</li> </ol>                                                                                                    | Related PubMed Citations<br>Immune consequences of tyrosine kinase<br>inhibitors that s [Cancer Cell Microenviron. 2015] |  |
| Free full text Related citations                                                                                                    | Assessment of weighted quantile sum<br>regression for modeling ch [Cancer Inform. 2015]                                  |  |
| 2: Afeiche MC, Williams PL, Gaskins AJ, Mendiola J, Jørgensen N, Swan SH, Chavarro JE. <u>Meat intake and reproductive parameters among young men</u> . Epidemiology. 2014 May;25(3):323-30. doi: 10.1097/EDE.000000000000029. PubMed PMID:                                                                                                    | Rapid effects of the G-Protein Coupled Estrogen<br>Receptor (GPER) on learn [Physiol Behav. 2015]                        |  |
| 24681577; PubMed Central PMCID: PMC4180710.<br>Free full text Cited in PMC Related citations                                                                                                    | Applications and limitations in translating<br>genomics to clinical practice. [Transl Res. 2015]                         |  |
| 3: 🕢 Andreotti G, Birmann BM, Cozen W, De Roos AJ, Chiu BC, Costas L, de Sanjosé S, Moysich K, Camp NJ, Spinelli JJ, Pahwa P,                                                                                                    | Regulatory B cells in anti-tumor immunity.<br>[Int Immunol. 2015]                                                        |  |
| Dosman JA, McLaughlin JR, Boffetta P, Stalines A, Weisenburger D, Benhaim-Luzon V, Brennan P, Costantini AS, Miligi L,<br>Campagna M, Nieters A, Becker N, Maynadié M, Foretová L, Zheng T, Tricot G, Milliken K, Krzystan J, Steplowski E, Baris D,<br>Purdue MP. <u>A pooled analysis of cigarette smoking and risk of multiple myeloma from the international multiple myeloma<br/>consortium</u> , Cancer Epidemiol Biomarkers Prev. 2015 Mar;24(3):631-4. doi: 10.1158/1055-9965.EPI-14-1145. Epub 2014 Dec<br>23. PubMed PMID: 25538226; PubMed Central PMCID: PMC4355157.<br>Related citations | Updated weekly See all (21)                                                                                              |  |
|                                                                                                    |                                                                                                    |  |

Step 4 – After clicking "Copy", you have the option to either "Create a new collection" or "Append to an existing collection". Select "Create a new collection" and choose a title for your collection (example: All Publications). Click "Save".

| S NCBI Resources 🕑 How To 🕑 amand                                                                                                    | a.norton@mssm.edu <u>My NCBI</u> <u>Sign Out</u>                                                                                                    |
|----------------------------------------------------------------------------------------------------|----------------------------------------------------------------------------------------------------|
| My NCBI » My Bibliography                                                                                                    | e all collections   My Bibliography help                                                                                                    |
| This bibliography is public (make it private)   Edit settings for My Bibliography   Save My Bibliography to a <u>text file (MEDLINE format</u> )                                                                                                    |                                                                                                    |
| Display Settings; 🕑 Award view, Sort by public access compliance, group by citation type                                                                                                    |                                                                                                    |
| Select All, None 51 items selected Move Delete Copy View Suggest Assign Awards PDF report Download as                                                                                                    | text Add citation                                                                                                    |
| Journal Articles Copy Citation(s) to a Collection                                                                                                    | ×                                                                                                    |
| 1:        Reckrey JM, Soriano TA, Hernandez primary care (nestructuring care to me 10.1111/gs.13106, Epub 2015 Jan       What would you like to do?         1:        Image: Restructuring care to me 10.1111/gs.13106, Epub 2015 Jan       Image: Restructuring care to me 2016 Control of the public Access Compliance: Edits       Image: Restructuring care to me 2016 Control of the public Access Compliance in provide Control of the public Access Compliance in provide Control of Control of Cont | ions by:<br>Iate:<br>I to YYYY MM<br>No award selected<br>2021318 Prenatal die<br>015533 Arsenic Expo<br>017885 Lifestage Ex<br>016765 Estrogen inf |
| P30 ES023515 - Phenotyping and Stress Assessment Facility Core (FSAFC) Publicati                                                                                                    |                                                                                                    |
| P30 ES023515 - Pilot Projects Program: Administrative Core: Pilot Projects Program                                                                                                    | Med citation<br>nually-added citation                                                                                                    |
| Add or delete award Paper-gr                                                                                                    | ant associations:                                                                                                    |

Step 5 – Once you have selected "Save", all publications previously in the My Bibliography are now copied exactly into another collection. Next, go back to My Bibliography and <u>delete the publications for which you are</u> <u>not an author.</u> Under Display Settings, sort the list by "Author Name" to make it easier to locate the correct publications.

| S NCBI Resources 🛛 How To 🛇                                                                                                    |                                                                                            |                                                                                                    | amanda.norton@mssm.edu My NCBI Sign Out                                                           |  |  |
|----------------------------------------------------------------------------------------------------|--------------------------------------------------------------------------------------------|----------------------------------------------------------------------------------------------------|---------------------------------------------------------------------------------------------------|--|--|
| My NCBI » My Bibliography                                                                                                    |                                                                                            | <u>Go to</u>                                                                                                    | SciENcv   See all collections   My Bibliography help                                              |  |  |
| This bibliography is public (make it private)       Edit settings for My Bibliography       Save My Bibliography to a text file (MEDLINE format) |                                                                                            |                                                                                                    |                                                                                                   |  |  |
| Display Settings: V List view, Sort by date, group                                                                                               | Grouping                                                                                   |                                                                                                    |                                                                                                   |  |  |
| <ul> <li>List</li> <li>Date (new to old)</li> </ul>                                                                                              | None                                                                                       | st Download as text Add c                                                                                                    | itation                                                                                           |  |  |
| <ul> <li>Print</li> <li>Author (A to Z)</li> </ul>                                                                                               | <ul> <li>By citation type</li> </ul>                                                       |                                                                                                    |                                                                                                   |  |  |
| Award Title (A to Z)                                                                                                    |                                                                                            |                                                                                                    | Related PubMed Citations                                                                          |  |  |
| PMID List Reverse                                                                                                    |                                                                                            | jurovic S, Melle I, Sundet K, Christoforou<br>, Räikkönen K, Widen E, Palotie A,<br>on A, Ollier W, Horan M, Scult M, Dickinson | Immune consequences of tyrosine kinase<br>inhibitors that s [Cancer Cell Microenviron. 2015]      |  |  |
|                                                                                                    | Apply ton N, Iwata N, Darvas                                                               | ton N, Iwata N, Darvasi A, Bitsios P,<br>hotra AK. Independent evidence for an                                                  | Assessment of weighted quantile sum<br>regression for modeling ch [Cancer Inform. 2015]           |  |  |
|                                                                                                    | bility and a genetic locus for educational att<br>32319. [Epub ahead of print] PubMed PMIC | <u>tainment.</u> Am J Med Genet B Neuropsychiatr<br>): 25951819.                                                                | Rapid effects of the G-Protein Coupled Estrogen<br>Receptor (GPER) on learn [Physiol Behav. 2015] |  |  |
| Related citations                                                                                                    |                                                                                            |                                                                                                    | Applications and limitations in translating<br>denomics to clinical practice. ITransl Res 20151   |  |  |

## 14. One of my articles was just accepted for publication, and I cannot locate the abstract in PubMed. How can I include the citation in My Bibliography?

For publications that cannot be found in <u>PubMed</u>, you will need to manually add the citation to My Bibliography.

To manually add a citation:

- 1. Sign in to <u>MyNCBI</u> and go to My Bibliography.
- 2. Select "Add Citation" at the top of the page.

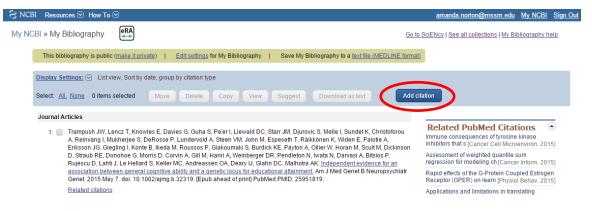

3. Click the down arrow to display all of the options under "Choose the type of citation to create" and select "Journal article that does not appear in PubMed".

| Add PubMed Citation                         |                                                                 | ×                         |
|---------------------------------------------|-----------------------------------------------------------------|---------------------------|
|                                             | Choose the type of citation to create:                          |                           |
|                                             | Journal article that does not appear in PubMed                  |                           |
|                                             | Citation from PubMed                                            |                           |
| PubMed citations can be<br>on the upper rig |                                                                 | 'Send to" menu<br>graphy. |
|                                             | Offee October<br>Contenses Offee October<br>Other Offee October |                           |
|                                             | Go to PubMed                                                    | Cancel                    |

 Fill out all required fields - for articles not yet published, select "Forthcoming" for the Publication Date. Select "Add Citation" at the bottom of the page. The article will now appear in My Bibliography.

### GCO's Frequently Asked Questions – NIH Biosketch and MyNCBI

| SNCBI Resources 🕑 How                                                      | Add Citation Manually | ×                                                | <u>ıssm.edu My NCBI Sign Out</u>                          |
|----------------------------------------------------------------------------|-----------------------|--------------------------------------------------|-----------------------------------------------------------|
| My NCBI » My Bibliography                                                  |                       | Choose the type of citation to create:           | ons   <u>My Bibliography help</u>                         |
| This bibliography is pu                                                    |                       | Journal article that does not appear in PubMed 🔹 |                                                           |
| Display Settings: () Li                                                    | * Required field      | <u>Clear All Fields</u>                          |                                                           |
| Select: <u>All. None</u> 0 ite                                             |                       |                                                  |                                                           |
| Journal Articles                                                           | Title                 |                                                  |                                                           |
| 1: Trampush JW<br>A, Reinvang I<br>Eriksson JG.                            | Author                | First Name MI * Last Name                        | of tyrosine kinase<br>Cell Microenviron. 2015]            |
| D, Straub RE<br>Rujescu D, Li                                              |                       | Add Another Author                               | d quantile sum<br>ch [Cancer Inform. 2015]                |
| association b<br>Genet. 2015 I                                             |                       |                                                  | rotein Coupled Estrogen<br>arn [Physiol Behav. 2015]      |
| Related citati                                                             | Journai               |                                                  | ons in translating<br>ctice. [Transl Res. 2015]           |
| 2: Kale A, Deard<br>Wolff MS, Bar<br>Matern Child<br>PMCID: PMC            | Publication Date      | Month     Toay     Year                          | ti-tumor immunity.<br>[Int Immunol. 2015]<br>See all (21) |
| Cited in PMC                                                               |                       | Forthcoming                                      | 366 all (21)                                              |
| 3: Andreotti G, E<br>Dosman JA, I                                          |                       |                                                  |                                                           |
| Campagna M<br>Purdue MP. <u>/</u><br><u>consortium</u> . C<br>23. PubMed F | Issue                 |                                                  |                                                           |
| Related citati                                                             |                       |                                                  |                                                           |
| 4: Reckrey JM, 1<br>primary care:<br>10.1111/jgs.1                         |                       | What is DOI?                                     |                                                           |
| Related citati           5:         Ayllon J, Gard           10.1007/82_2  |                       | Add Citation Cancel                              |                                                           |

### 15. My question wasn't answered - how can I get more information?

There are several online resources to obtain more information, including live demonstrations of many of the NCBI systems. If you need immediate assistance, you may contact Amanda Norton, Senior Grants Specialist at <u>amanda.norton@mssm.edu</u>.

- 1. <u>NIH SF424 Application Guides</u> provide detailed information on what is required for the biosketch and all other NIH application components
- 2. <u>NIH Biosketch FAQs.</u>
- 3. MyNCBI FAQs
- 4. <u>MyNCBI Delegates FAQ</u> how to create and manage delegate access
- 5. <u>NIH Public Access Policy</u> general information about publications and reporting to the NIH
- 6. <u>SciENcv</u> a tool to assist investigators create the new NIH biosketch format
- 7. <u>SciENcv</u> video demonstration in YouTube
- 8. <u>MyNCBI</u> video Tutorials on YouTube
- 9. <u>MyBibliography</u> video Tutorial on YouTube
- 10. Podcast Learn all about the new Biosketch format (mp3 5 minutes)
- 11. Podcast Biosketch: Using SciENcv Learn about this new Biosketch tool (<u>mp3</u> 10 minutes)
- 12. The Gustave L. and Janet W. Levy Library <u>NIH Public Access Policy: Steps to Compliance</u>